## Sistemas de Rep. Digital em Arquitectura

FA.Ulisboa

2014/2015 1º semestre Licenciatura em Arquitectura

Luís Mateus (Immateus@fa.ulisboa.pt)

#### **Introduction to CSS**

CSS stands for Cascading Style Sheets Styles define how to display HTML elements

There are three ways of inserting a style sheet:

>> Internal style sheet

| intema | alCSS.css                                                                                                    |
|--------|----------------------------------------------------------------------------------------------------|
| 1      | <head></head>                                                                                                    |
| 2      | <style></th></tr><tr><th>3</th><th><pre>hr {color:sienna;}</pre></th></tr><tr><th>4</th><th><pre>p {margin-left:20px;}</pre></th></tr><tr><th>5</th><th><pre>body {background-image:url("images/back40.gif");}</pre></th></tr><tr><th>6</th><th></style> |
| 7      |                                                                                                    |

>>Inline style

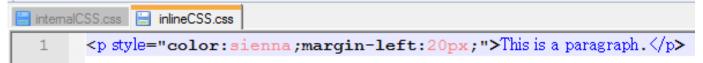

(http://www.w3schools.com/css/css\_intro.asp)

#### **Introduction to CSS**

>> External style sheet (the external CSS file has to be declared in the header)

</head>

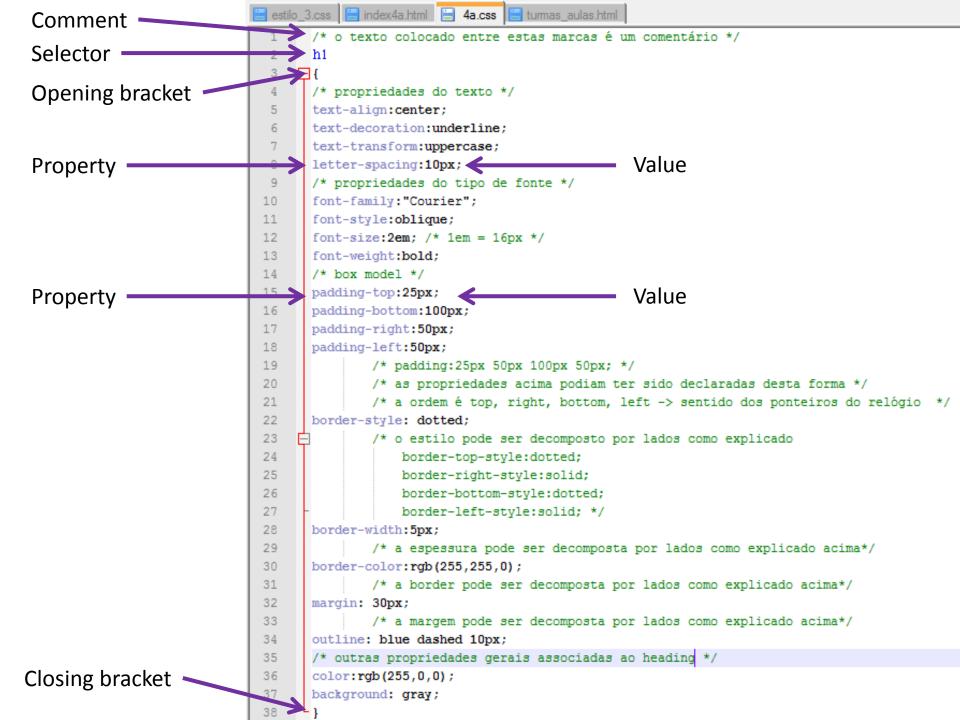

#### Introduction to CSS.

#### Visualizing the *html* file with *heading1* (h1) formatted with an external CSS file.

| 📵 Página WEB de teste SRI     | DD - Mozilla Firefox      |                     | -              | and the second second       | - Marcal Pro- | 100   | -        |         | _       | _            |      | <b>. .</b> |
|-------------------------------|---------------------------|---------------------|----------------|-----------------------------|---------------|-------|----------|---------|---------|--------------|------|------------|
| <u>File Edit View History</u> |                           |                     |                |                             |               |       |          |         |         |              |      | -          |
| CSS Syntax                    | × 🗍 Página                | WEB de teste SRDD   | x              | +                           |               |       | 1. Crack |         |         | -            |      |            |
| File:///C:/_DISCOS            | S_TRABALHO/Disco_1/FAUTL/ | /FA_docs/_ano_lecti | vo_20132014/2S | emestre/SRDD/html/index4a.h | tml           |       |          | ź       | 7 T C 🖉 | ▼ Ask Search | ٩    | <b>↓</b> 🏦 |
| Search                        |                           | 🔍 Search 🦁          | Safe 🗕 Do N    | lot Track  前 🔹 😣 Weather    | 🚹 Facebook    | 🗏 🗭 🔯 |          |         |         |              |      |            |
|                               |                           |                     |                | _                           |               | _     |          |         |         | _            |      |            |
|                               |                           |                     |                |                             |               |       |          |         |         |              |      |            |
| P                             | ÁGINA                     | DA                  | ŪC             | SISTE                       | MAS           | D E   | REP      | RESE    | NTZ     | AÇÃO         |      |            |
|                               |                           |                     | DI             | GITAL                       | ΕM            |       | IGN      |         |         |              |      |            |
|                               |                           |                     |                |                             |               |       |          |         |         |              |      |            |
|                               |                           |                     |                |                             |               |       |          |         |         |              |      |            |
|                               |                           |                     |                |                             |               |       |          |         |         |              |      |            |
|                               | <u></u>                   | <u></u>             | <u></u>        |                             |               |       | <u> </u> |         |         | <u></u>      |      |            |
|                               |                           |                     |                |                             |               |       |          |         |         |              |      |            |
| Exercícios                    |                           |                     |                | $\mathbf{N}$                |               |       |          |         |         |              |      |            |
| Exercicios                    |                           |                     |                |                             |               |       |          | N .     |         |              |      |            |
| Neste espaço serão col        | ocados os exercicios da U | C.                  |                |                             | · \           |       | bacl     | kground | top     | margin       |      |            |
| Outras informações            |                           |                     |                | ا م                         | al a a        |       | C        | •       |         |              |      |            |
|                               | lações                    |                     |                |                             | DOI           | der   |          |         |         |              |      |            |
| Neste espaço serão col        | ocadas outras informações | s de interesse para | a a UC.        |                             |               |       |          |         |         |              |      |            |
| Site do docente da UC.        | <u>.</u>                  |                     |                | outline                     |               |       |          |         | р:,     | -<br>ht nodd | ling |            |
|                               |                           |                     |                |                             |               |       |          |         | κi      | ght padd     | ing  | -          |

#### The CSS Box Model

All HTML elements can be considered as boxes. In CSS, the term "box model" is used when talking about design and layout.

The CSS box model is essentially a box that wraps around HTML elements, and it consists of: margins, borders, padding, and the actual content.

The box model allows us to place a border around elements and space elements in relation to other elements.

The image below illustrates the box model:

Explanation of the different parts:

•Margin - Clears an area around the border. <u>The margin does not have a background color,</u> <u>it is completely transparent</u>

•**Border** - A border that goes around the padding and content. The border is inherited from the color property of the box

•**Padding** - Clears an area around the content. The padding is affected by the background color of the box

•Content - The content of the box, where text and images appear

In order to set the width and height of an element correctly in all browsers, you need to know how the box model works.

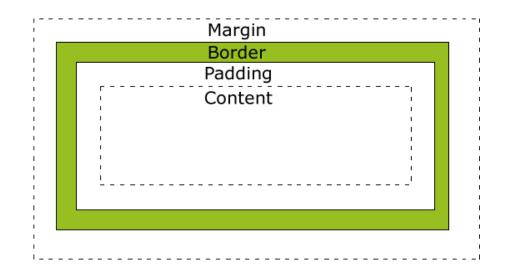

#### **CSS Outline**

An outline is a line that is drawn around elements (outside the borders) to make the element "stand out".

However, the outline property is different from the border property.

The outline is not a part of an element's dimensions; the element's total width and height is not affected by the width of the outline.

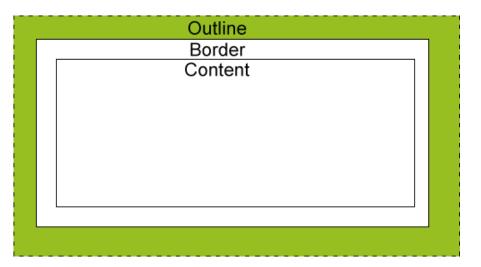

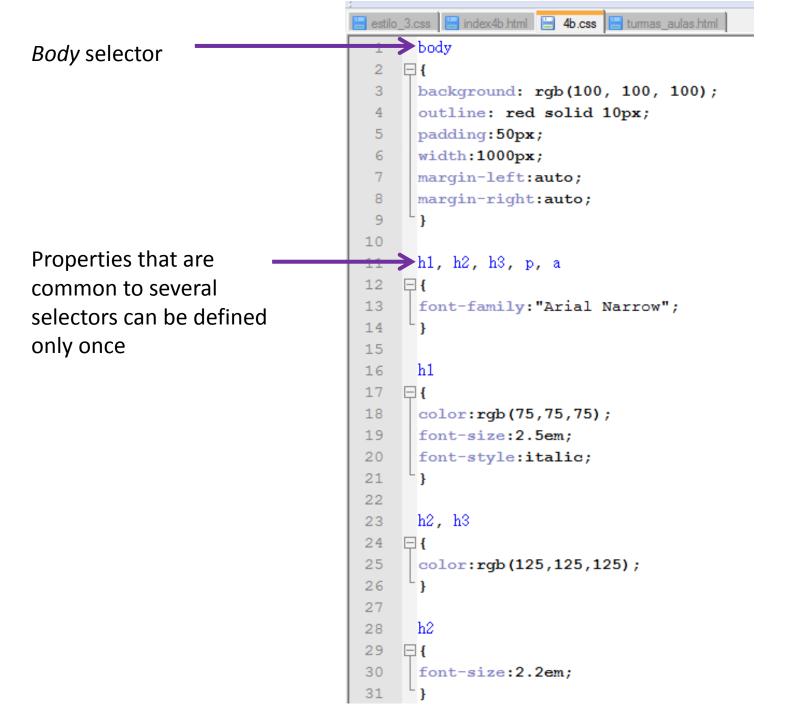

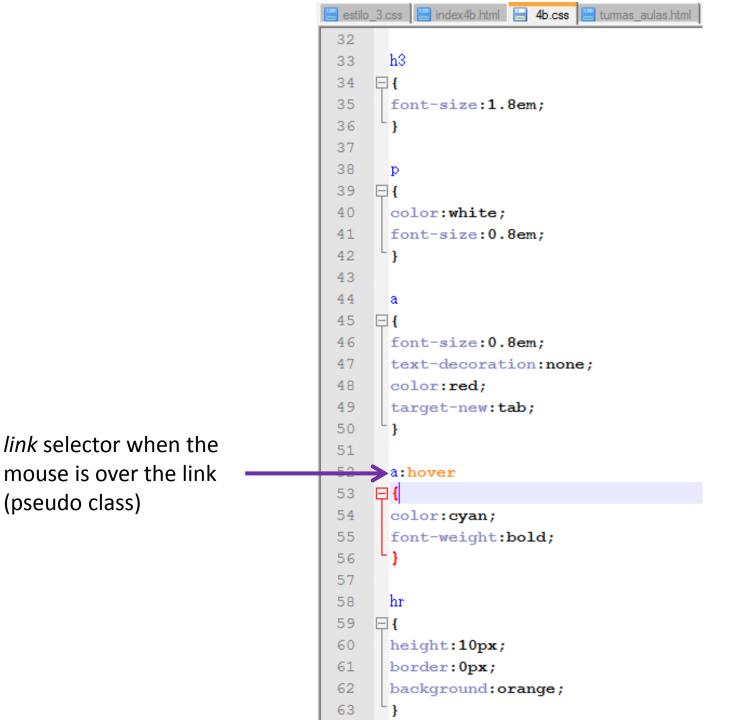

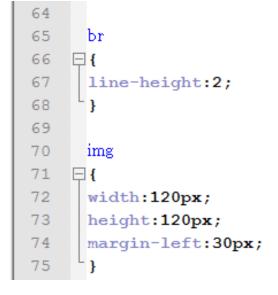

Any html element can be formatted with CSS.

This allows that the visualization of an entire web portal can be changed by editing a single CSS file.

# Visualizing the *html* file formatted with an external CSS file. In this example all the html elements were formatted.

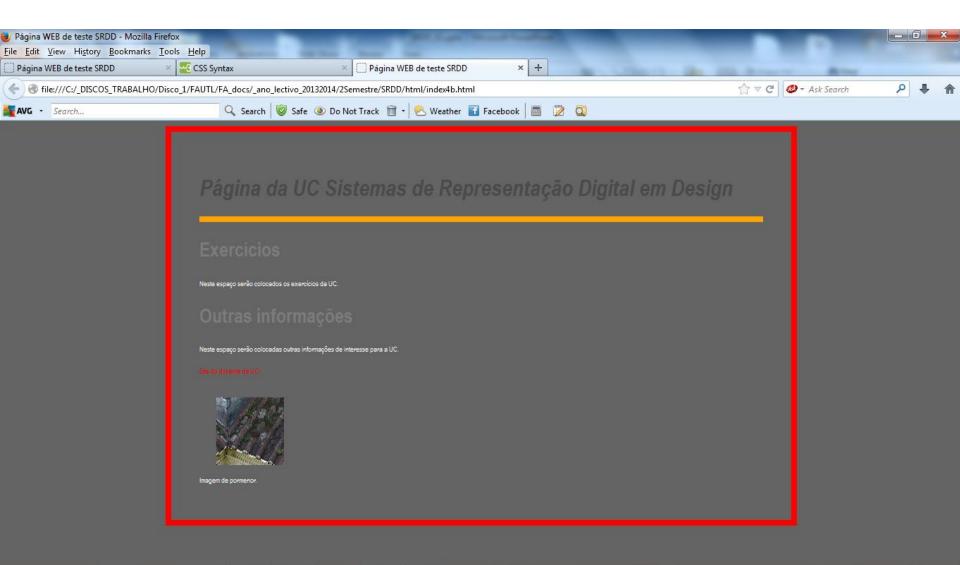

#### **Introduction to CSS**

Another interesting way of formatting and organizing the html file is through divisions. To do that we will use the tag *div*. A division corresponds to an area in the document that can be properly formatted.

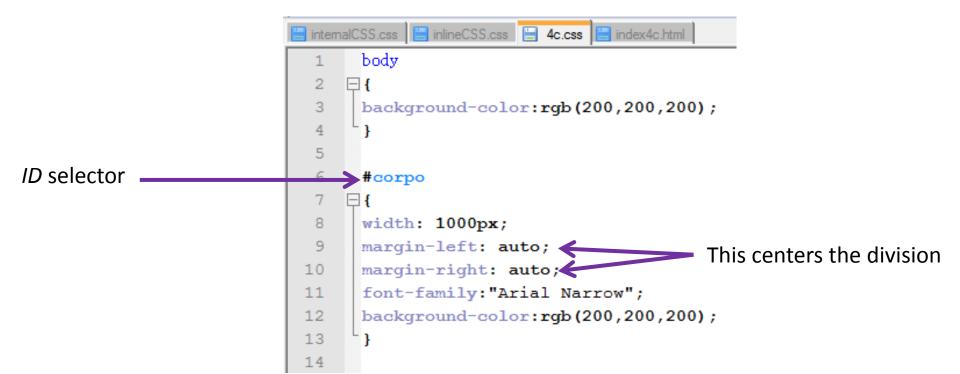

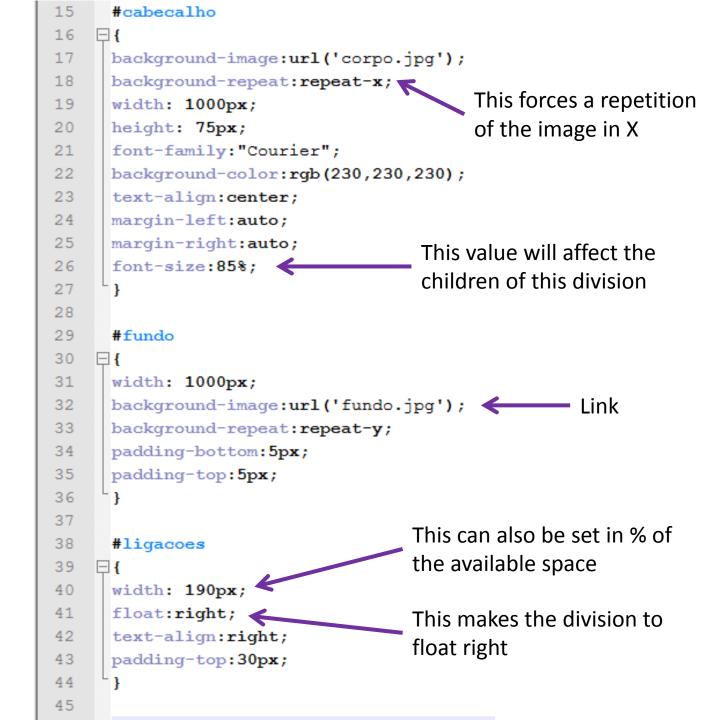

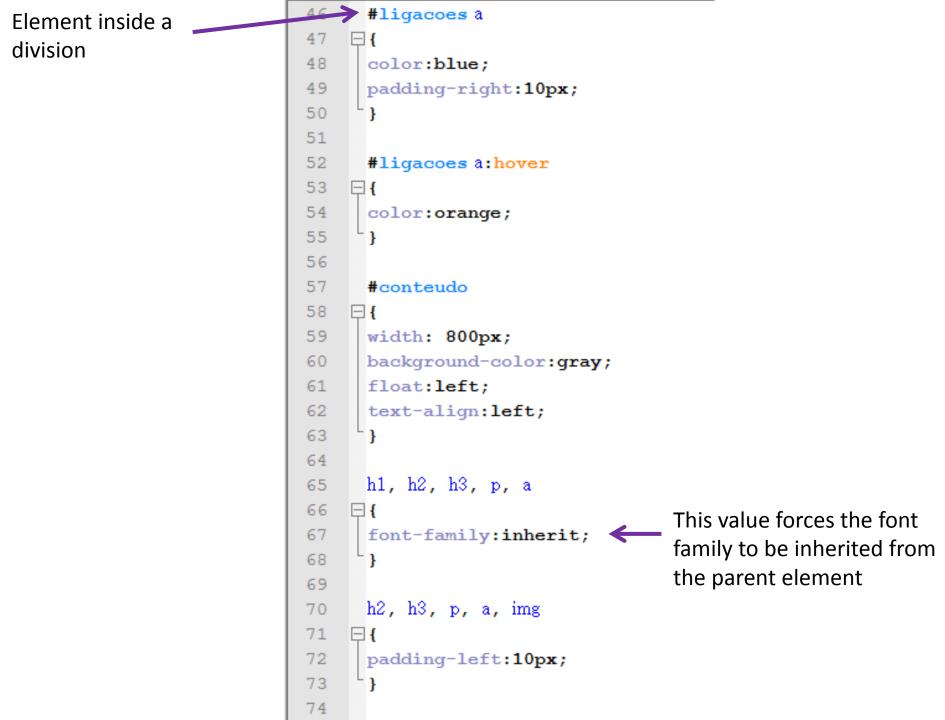

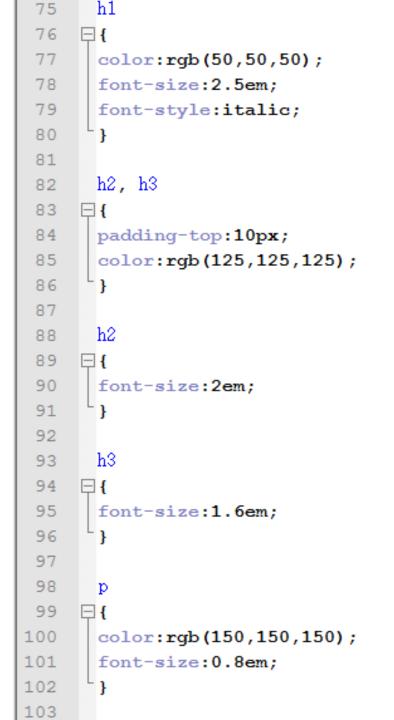

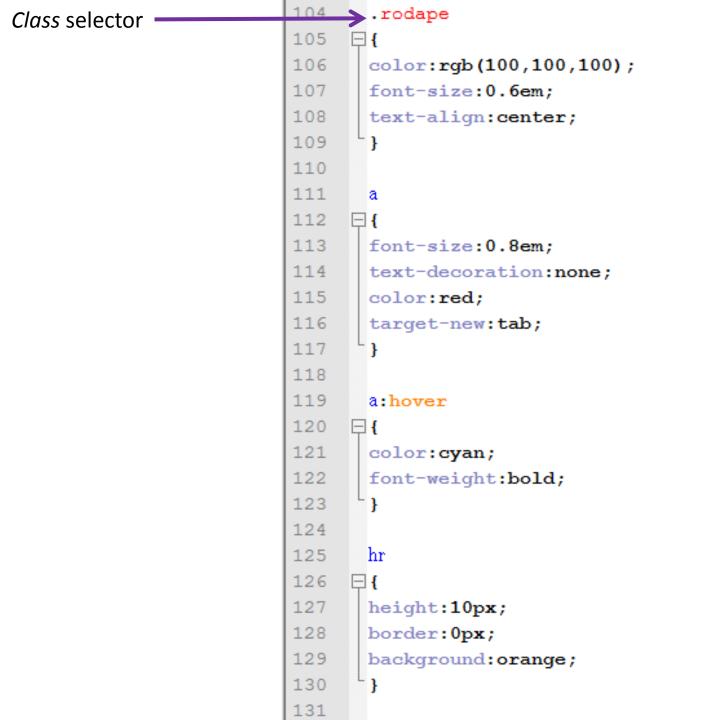

| 132  | br             |
|------|----------------|
| 133  | ₽{             |
| 134  | line-height:2; |
| 135  | L }            |
| 136  |                |
| 137  | img            |
| 138  | ₽{             |
| 139  | width:120px;   |
| 140  | height:120px;  |
| 141  | L }            |
| 4.40 |                |

#### **Introduction to CSS**

But this implies minor changes in the html code.

| 🦳 C: |                                                                                                 | S_TRABALHO\Disco_1\FAUTL\FA_docs\_ano_lectivo_20132014\2Semestre\SRDD\html\index4c.html - Notepad++ |   |  |  |  |  |  |  |  |  |  |
|------|-------------------------------------------------------------------------------------------------|----------------------------------------------------------------------------------------------------|---|--|--|--|--|--|--|--|--|--|
| File | Edit Se                                                                                         | iearch View Encoding Language Settings Macro Run Plugins Window ?                                   | Х |  |  |  |  |  |  |  |  |  |
|      | <b>B</b>                                                                                        | 🖺 🗟 🕞 😂   🐇 🌇 🛅   🤀 ⊄   📾 🏰   🔍 👒   🖳 🔂   🏣 🛛   🌉 🐼   💽 🕢 😥 🚱 🖓                                     |   |  |  |  |  |  |  |  |  |  |
| ;    | ndex4c.htm                                                                                      |                                                                                                    |   |  |  |  |  |  |  |  |  |  |
| 10   |                                                                                                 | <pre>&gt;&gt; </pre>                                                                                |   |  |  |  |  |  |  |  |  |  |
| 11   |                                                                                                 | <pre> div id="corpo"&gt;</pre>                                                                      |   |  |  |  |  |  |  |  |  |  |
| 12   | T                                                                                               |                                                                                                    |   |  |  |  |  |  |  |  |  |  |
| 13   | ė.                                                                                              | <div id="cabecalho"> Div tag</div>                                                                  |   |  |  |  |  |  |  |  |  |  |
| 14   |                                                                                                 | <hl>Página da UC Sistemas de Representação Digital em Design</hl>                                   |   |  |  |  |  |  |  |  |  |  |
| 15   | 5 -                                                                                             |                                                                                                    |   |  |  |  |  |  |  |  |  |  |
| 16   |                                                                                                 |                                                                                                    |   |  |  |  |  |  |  |  |  |  |
| 17   |                                                                                                 | <hr/>                                                                                               | _ |  |  |  |  |  |  |  |  |  |
| 18   |                                                                                                 |                                                                                                    |   |  |  |  |  |  |  |  |  |  |
| 19   | T                                                                                               | <div id="fundo"></div>                                                                              |   |  |  |  |  |  |  |  |  |  |
| 20   |                                                                                                 |                                                                                                    |   |  |  |  |  |  |  |  |  |  |
| 21   |                                                                                                 | <pre><div id="ligacoes"></div></pre>                                                                |   |  |  |  |  |  |  |  |  |  |
| 22   |                                                                                                 | <a href="http://www.fa.ulisboa.pt/~lmmateus" target="_blank _self">Site do docente da UC</a>        |   |  |  |  |  |  |  |  |  |  |
| 23   |                                                                                                 |                                                                                                    |   |  |  |  |  |  |  |  |  |  |
| 24   |                                                                                                 | <a href="http://www.fa.ulisboa.pt" target="_blank _self">Site da FAUL</a>                           |   |  |  |  |  |  |  |  |  |  |
| 25   |                                                                                                 | <a href="http://www.ulisboa.pt" target="_blank _self">Site da UL</a>                                |   |  |  |  |  |  |  |  |  |  |
| 27   |                                                                                                 |                                                                                                    |   |  |  |  |  |  |  |  |  |  |
| 28   |                                                                                                 |                                                                                                    |   |  |  |  |  |  |  |  |  |  |
| 29   |                                                                                                 | <div id="conteudos"></div>                                                                          |   |  |  |  |  |  |  |  |  |  |
| 30   | T                                                                                               | <h2>Exercicios</h2>                                                                                 |   |  |  |  |  |  |  |  |  |  |
| 31   |                                                                                                 | Neste espaço serão colocados os exercícios da UC.                                                   |   |  |  |  |  |  |  |  |  |  |
| 32   |                                                                                                 | <h2>Outras informações</h2>                                                                         |   |  |  |  |  |  |  |  |  |  |
| 33   |                                                                                                 | Neste espaço serão colocadas outras informações de interesse para a UC.                             | = |  |  |  |  |  |  |  |  |  |
| 34   |                                                                                                 | <a href="http://www.fa.ulisboa.pt/~lmmateus" target=" blank  self">Site do docente da UC.</a>       |   |  |  |  |  |  |  |  |  |  |
| 35   |                                                                                                 | <pr></pr>                                                                                           |   |  |  |  |  |  |  |  |  |  |
| 36   |                                                                                                 | <pre></pre>                                                                                         |   |  |  |  |  |  |  |  |  |  |
| 37   |                                                                                                 | <pre><img alt="imagem teste" src="imagem.jpg"/></pre>                                               |   |  |  |  |  |  |  |  |  |  |
| 38   |                                                                                                 | Imagem de pormenor.                                                                                 |   |  |  |  |  |  |  |  |  |  |
| 39   |                                                                                                 |                                                                                                    |   |  |  |  |  |  |  |  |  |  |
| 40   |                                                                                                 |                                                                                                    |   |  |  |  |  |  |  |  |  |  |
| 41   |                                                                                                 |                                                                                                    |   |  |  |  |  |  |  |  |  |  |
| 42   |                                                                                                 | <i>Class</i> attribute                                                                              |   |  |  |  |  |  |  |  |  |  |
| 43   |                                                                                                 | <hr/>                                                                                               |   |  |  |  |  |  |  |  |  |  |
| 44   |                                                                                                 |                                                                                                    |   |  |  |  |  |  |  |  |  |  |
| 45   | 45 <pre><pre>class="rodape"&gt; Webmaster:Luis Mateus    ©</pre> 2011   Updated: 7/2/2014</pre> |                                                                                                    |   |  |  |  |  |  |  |  |  |  |
| 40   |                                                                                                 |                                                                                                    |   |  |  |  |  |  |  |  |  |  |
| 48   |                                                                                                 |                                                                                                    |   |  |  |  |  |  |  |  |  |  |
| 49   |                                                                                                 |                                                                                                    |   |  |  |  |  |  |  |  |  |  |
| 1    |                                                                                                 |                                                                                                    |   |  |  |  |  |  |  |  |  |  |

# Visualizing the *html* file formatted with an external CSS file. In this example all the html elements were formatted.

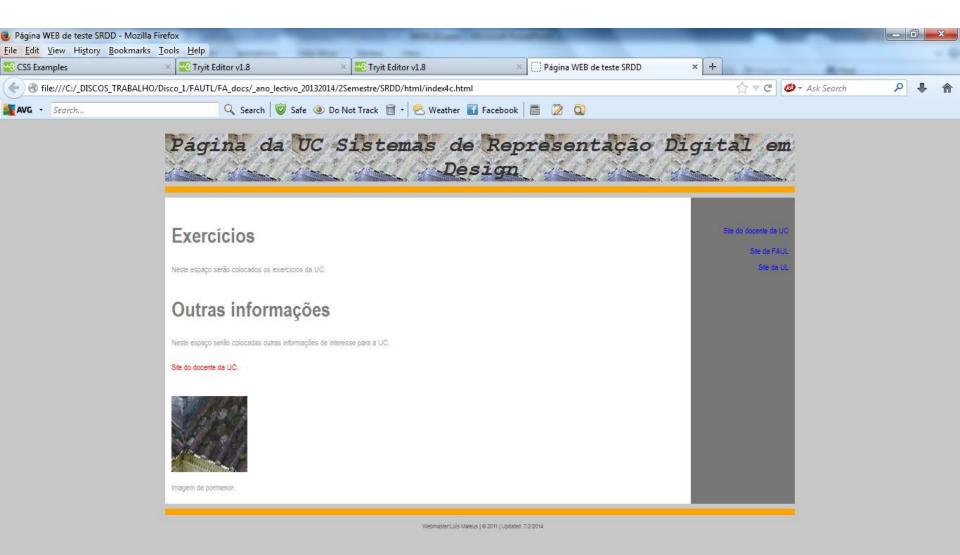